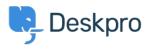

Kunskapsbas > Using Deskpro > Agent > How do I nominate users to manage an organization's tickets?

## How do I nominate users to manage an organization's tickets?

Eloise Rea - 2023-08-01 - Kommentarer (0) - Agent

The organization managers feature allows specific people to oversee all of the ticket happenings for their organization. Normally, a person can only see the tickets that they've created or are a participant in. However, an organization manager can see any ticket associated with their organization and even automatically be added as a participant to any new tickets for their organization.

## **Nominating Organization Managers**

A person can be set as an organization manager in two places in the agent interface:

- On a person's CRM profile, next to their position field.
- On the organization page, in the members list. Organization managers have an icon next to their name. Clicking this icon will toggle manager status on and off.

×

×

## From the Organization Manager's perspective

An organization manager can view and search all of their organization's tickets in the help center. They will have a new option when clicking on their user profile icon.

## ×

If they wish to automatically join any tickets for their organization when they're created, they can set this on their profile page: